# Hoe u VPN 5000-client verificatie kunt uitvoeren naar de VPN 5000-centrator met Cisco Secure NT 2.5 en hoger (RADIUS) Ī

# Inhoud

[Inleiding](#page-0-0) [Voorwaarden](#page-0-1) [Vereisten](#page-1-0) [Gebruikte componenten](#page-1-1) **[Conventies](#page-1-2) [Configureren](#page-1-3)** [Netwerkdiagram](#page-1-4) **[Configuraties](#page-2-0)** [Cisco Secure NT 2.5-configuratie](#page-3-0) [Naar PAP-verificatie wijzigen](#page-6-0) [VPN 5000 RADIUS-profielwijziging](#page-6-1) [IP-adrestoewijzing toevoegen](#page-7-0) [Boekhouding toevoegen](#page-7-1) [Verifiëren](#page-7-2) [Problemen oplossen](#page-8-0) [Cisco Secure NT Server is onbereikbaar](#page-9-0) **[Verificatiefouten](#page-9-1)** [VPN Group Wachtwoord dat door gebruiker is ingevoerd, is niet akkoord met VPN-wachtwoord](#page-9-2) [De groepsnaam die door de RADIUS-server is verstuurd, bestaat niet op VPN 5000](#page-10-0) [Gerelateerde informatie](#page-10-1)

# <span id="page-0-0"></span>**Inleiding**

Cisco Secure NT (CSNT) 2.5 en hoger (RADIUS) kan Virtual Private Network (VPN) 5000 leverancierspecifieke eigenschappen voor VPN GroupInfo en VPN-wachtwoord retourneren om een VPN-client voor 5000 naar de VPN 5000-centrator te controleren. Het volgende document gaat ervan uit dat lokale authenticatie werkt voordat RADIUS-verificatie wordt toegevoegd (dus onze gebruiker, "localuser," in groep "ciscolocal"). Vervolgens wordt de authenticatie toegevoegd aan CSNT RADIUS voor gebruikers die niet in de lokale database aanwezig zijn (gebruiker "verstand" wordt toegewezen aan groep "groep" op grond van de eigenschappen die teruggegeven zijn van de CSNT RADIUS server).

## <span id="page-0-1"></span>Voorwaarden

### <span id="page-1-0"></span>Vereisten

Er zijn geen specifieke vereisten van toepassing op dit document.

#### <span id="page-1-1"></span>Gebruikte componenten

De informatie in dit document is gebaseerd op de volgende software- en hardware-versies:

- Cisco Secure NT2.5
- Cisco VPN 5000 Concentrator 5.2.16.005
- $\bullet$  Cisco VPN 5000 client 4.2.7

De informatie in dit document is gebaseerd op de apparaten in een specifieke laboratoriumomgeving. Alle apparaten die in dit document worden beschreven, hadden een opgeschoonde (standaard)configuratie. Als uw netwerk live is, moet u de potentiële impact van elke opdracht begrijpen.

### <span id="page-1-2"></span>**Conventies**

Raadpleeg [Cisco Technical Tips Conventions](//www.cisco.com/en/US/tech/tk801/tk36/technologies_tech_note09186a0080121ac5.shtml) (Conventies voor technische tips van Cisco) voor meer informatie over documentconventies.

# <span id="page-1-3"></span>**Configureren**

Deze sectie bevat informatie over het configureren van de functies die in dit document worden beschreven.

N.B.: Als u aanvullende informatie wilt vinden over de opdrachten in dit document, gebruikt u het [Opdrachtplanningprogramma](//tools.cisco.com/Support/CLILookup/cltSearchAction.do) (allee[n](//tools.cisco.com/RPF/register/register.do) [geregistreerd](//tools.cisco.com/RPF/register/register.do) klanten).

### <span id="page-1-4"></span>**Netwerkdiagram**

Het netwerk in dit document is als volgt opgebouwd:

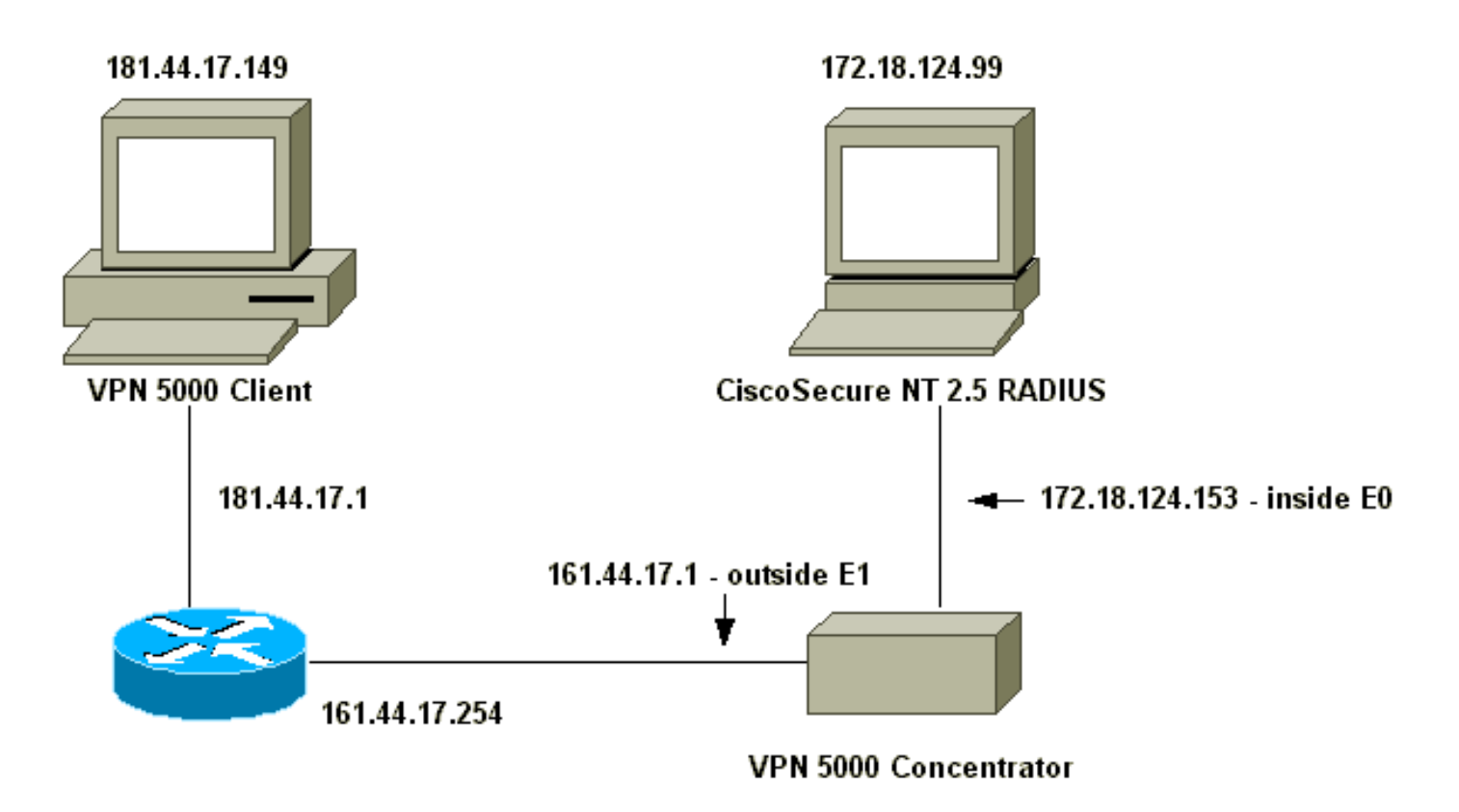

## <span id="page-2-0"></span>**Configuraties**

Dit document gebruikt deze configuraties:

- VPN 5000 Concentrator
- VPN 5000-client

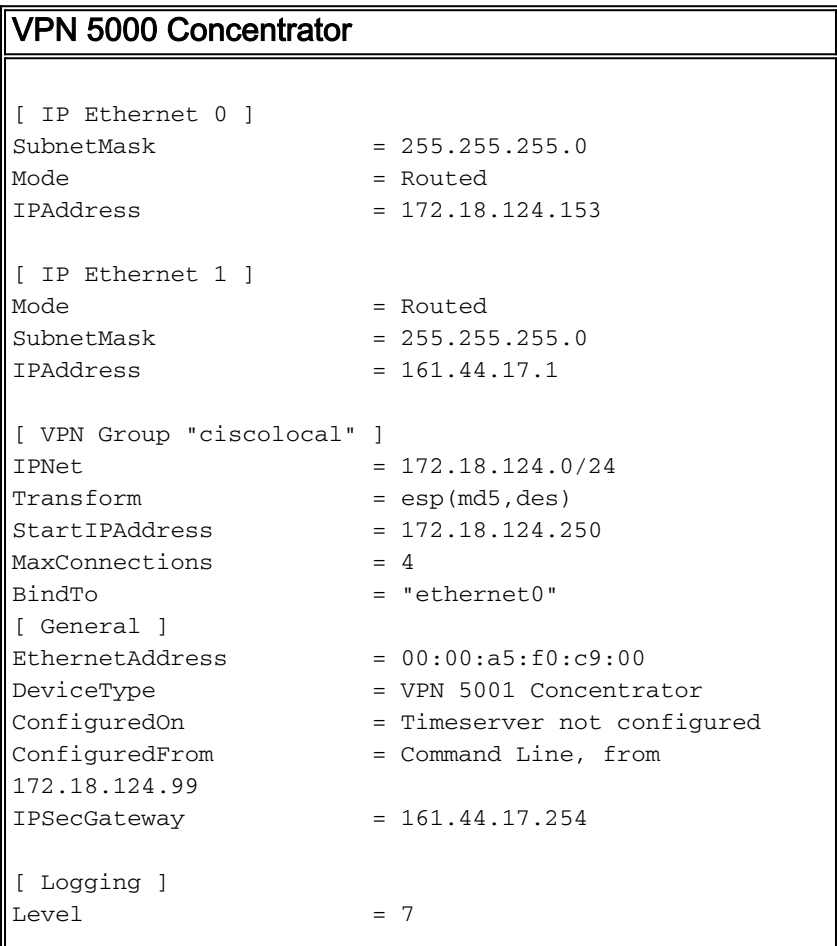

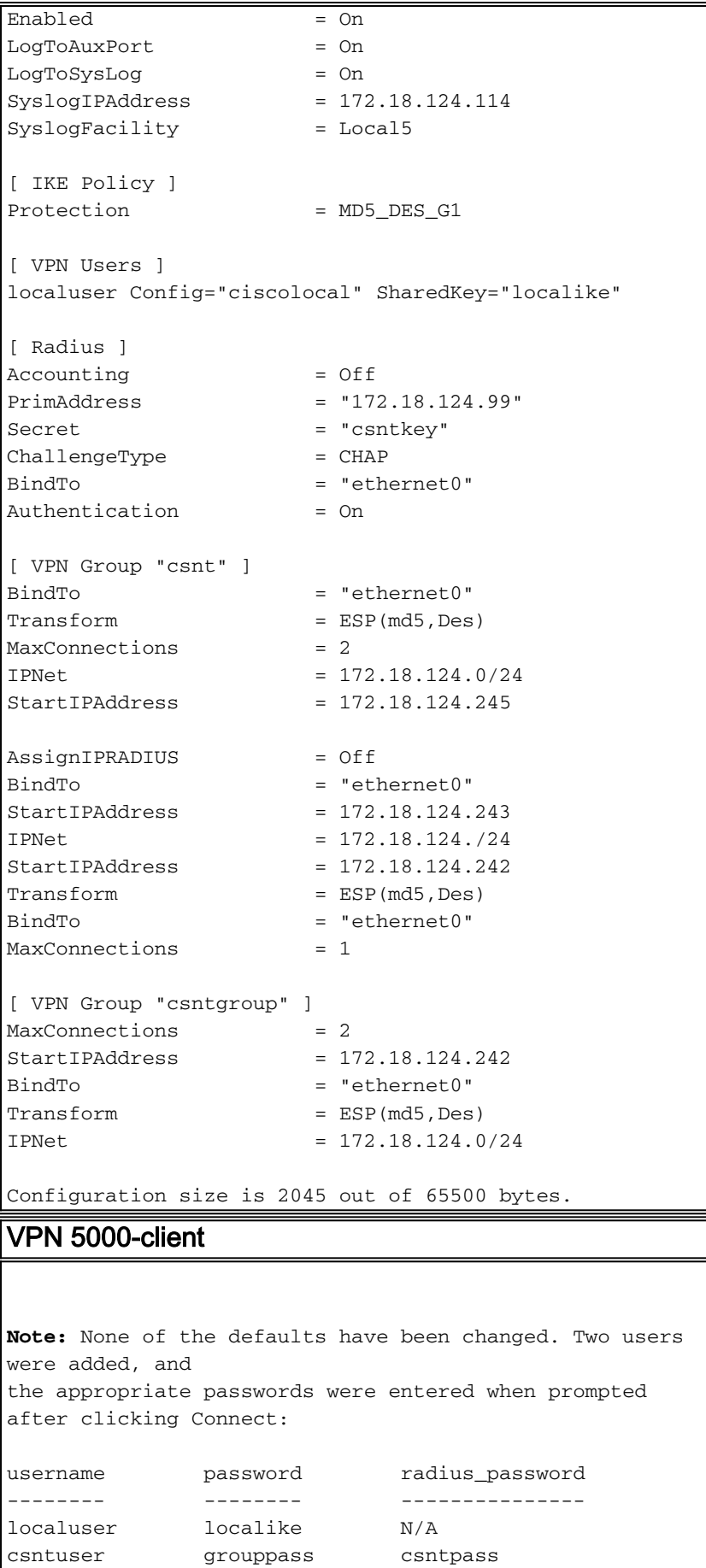

# <span id="page-3-0"></span>Cisco Secure NT 2.5-configuratie

Volg deze procedure.

1. Configuratie van de server om met de Concentrator te

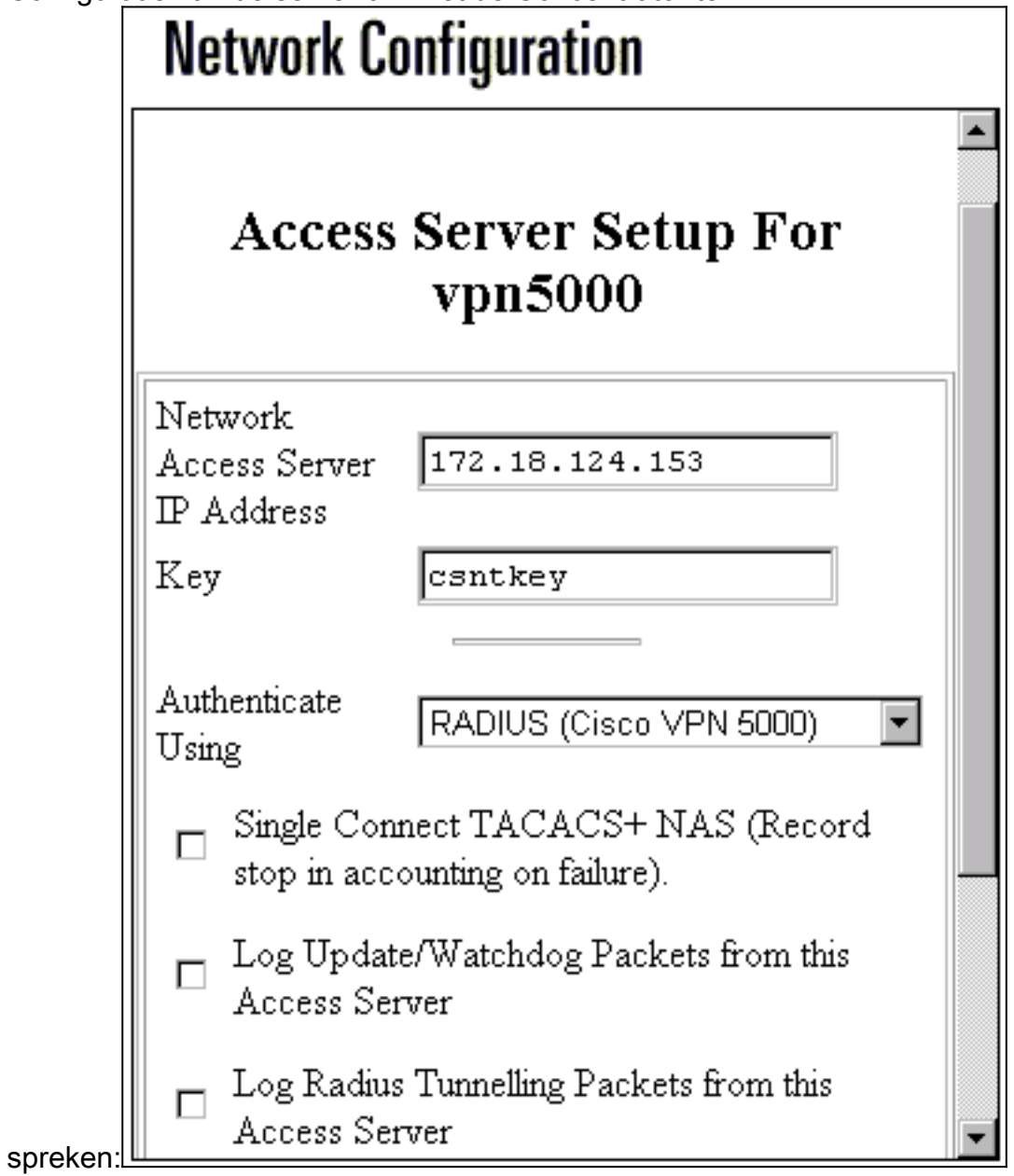

2. Ga naar interfaceconfiguratie > RADIUS (VPN 5000) en controleer VPN-groepsinformatie en

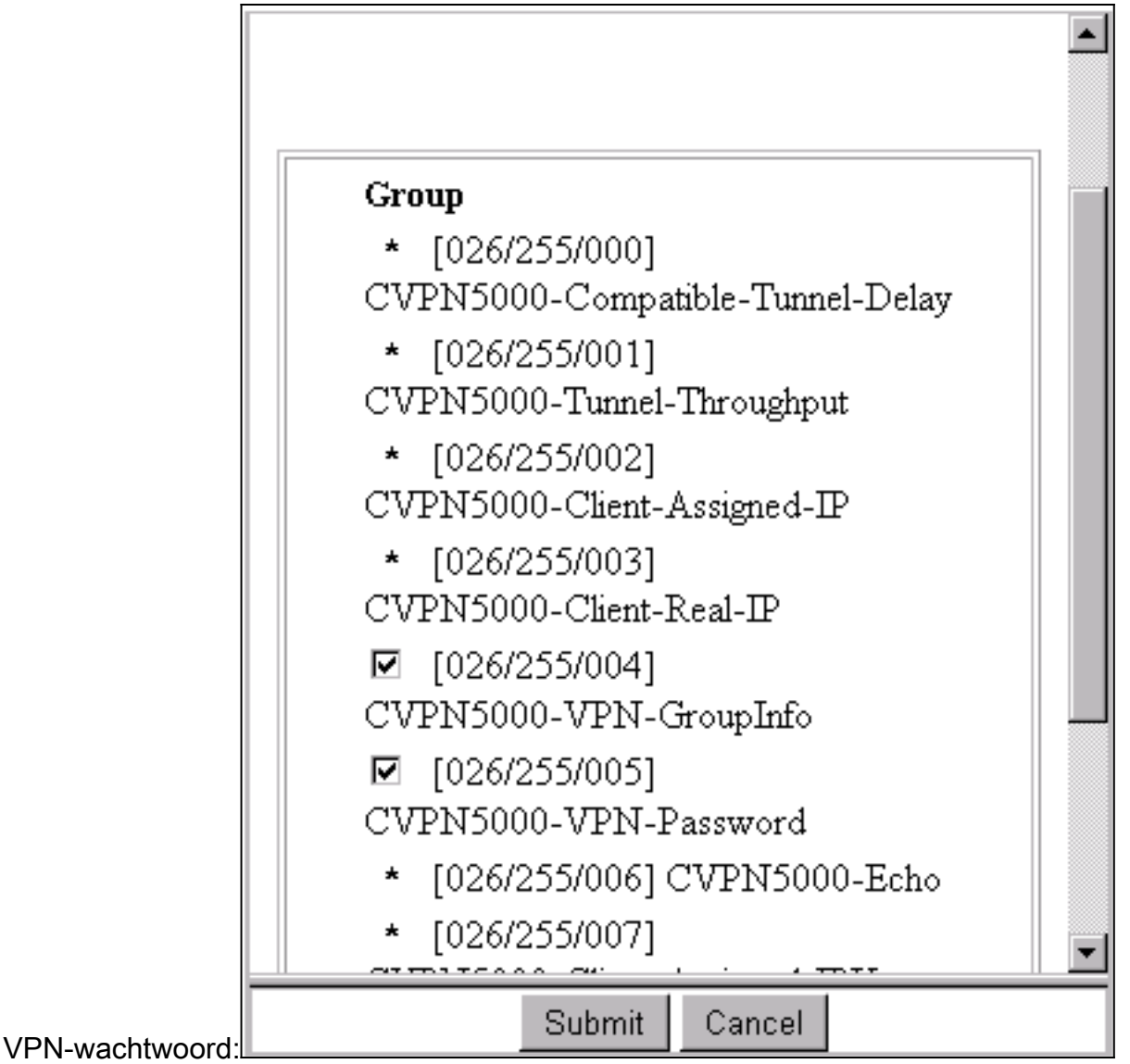

3. Na het configureren van de gebruiker ("scanner") met een wachtwoord ("passeren") in de gebruikersinstelling en het plaatsen van de gebruiker in groep 13, moet u de VPN 5000 eigenschappen in groepsinstellingen configureren | Groep

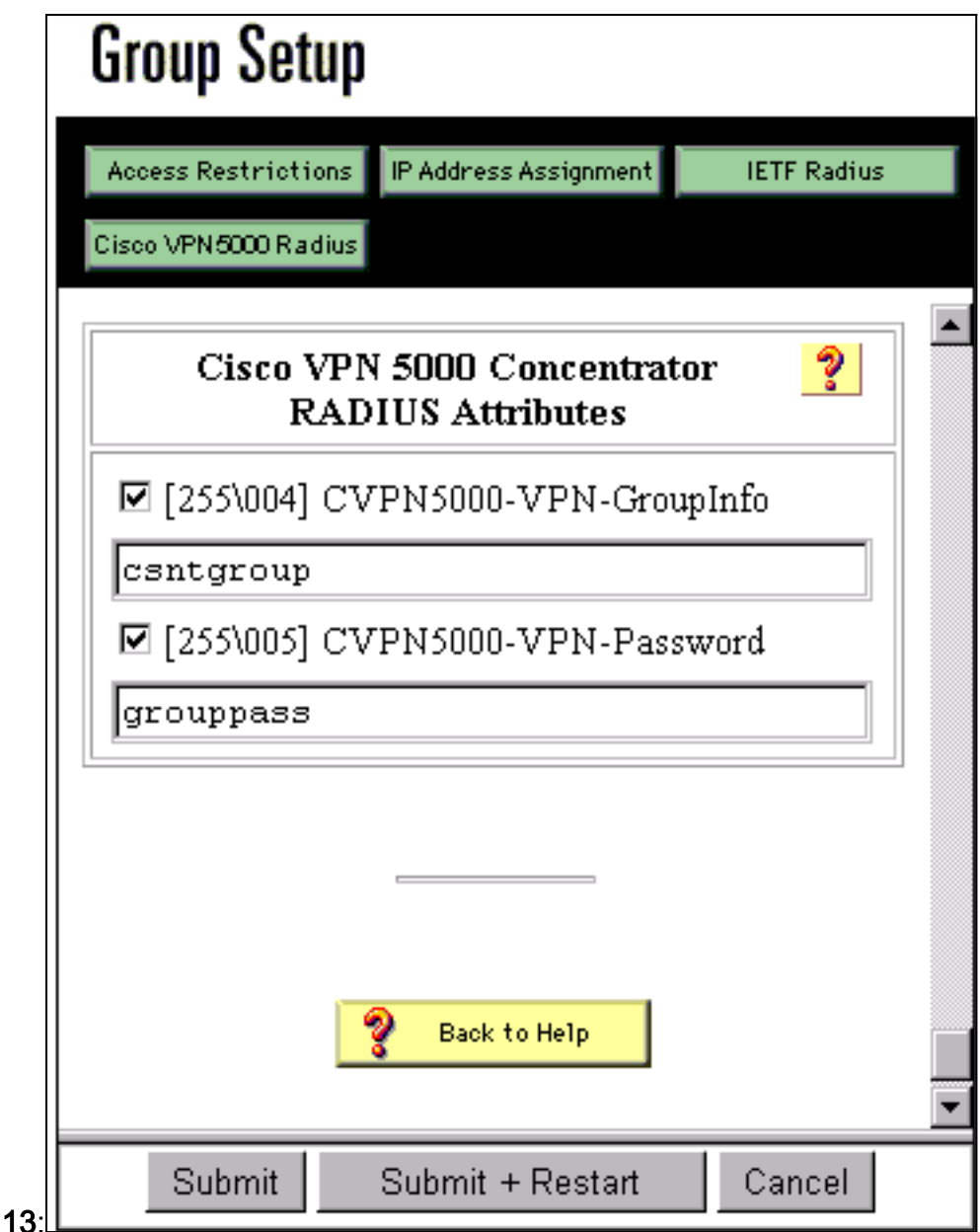

# <span id="page-6-0"></span>Naar PAP-verificatie wijzigen

Aangenomen dat Challenge Handshake Authentication Protocol (CHAP) werkt, kunt u naar Wachtwoord Verificatie Protocol (PAP) wijzigen, waardoor u het wachtwoord van de gebruiker vanuit de NT-database kunt gebruiken.

### <span id="page-6-1"></span>VPN 5000 RADIUS-profielwijziging

[ Radius ] PAPAuthSecret = "abcxyz" ChallengeType = PAP

Opmerking: CSNT zou ook ingesteld worden om de NT-database te gebruiken voor de verificatie van die gebruiker.

Wat de gebruiker ziet (drie wachtwoordboxen):

## <span id="page-7-0"></span>IP-adrestoewijzing toevoegen

Als het CSNT-profiel van de gebruiker is ingesteld in "Toewijzen statische IP-adres" op een bepaalde waarde en als de VPN 5000 Concentrator-groep is ingesteld voor:

AssignIPRADIUS = On

Vervolgens wordt het RADIUS IP-adres verzonden vanuit CSNT en toegepast op de gebruiker in VPN 5000 Concentrator.

## <span id="page-7-1"></span>Boekhouding toevoegen

Als u sessieaccounting records wilt die naar de Cisco Secure RADIUS-server worden verzonden, dan toevoegen aan de VPN 5000 Concentrator RADIUS-configuratie:

[ Radius ] Accounting = On

U moet de opdrachten toepassen en schrijven, en vervolgens de laars opdracht op VPN 5000 gebruiken om deze wijziging in werking te stellen.

#### Boekhoudkundige gegevens van CSNT

```
11/06/2000, 16:02:45, csntuser, Group 13,, Start, 077745c5-00000000,,,,,,,,,
    268435456,172.18.124.153
11/06/2000,16:03:05,csntuser,Group 13,,Stop,077745c5-00000000,20,,,
    104,0,1,0,,268435456,172.18.124.153
```
### <span id="page-7-2"></span>Verifiëren

Deze sectie verschaft informatie die u kunt gebruiken om te bevestigen dat uw configuratie correct werkt.

Bepaalde opdrachten met show worden ondersteund door de tool [Output Interpreter \(alleen voor](https://www.cisco.com/cgi-bin/Support/OutputInterpreter/home.pl) [geregistreerde klanten\). Hiermee kunt u een analyse van de output van opdrachten met](//tools.cisco.com/RPF/register/register.do) show genereren.

#### • systeemlog-buffer

VPN5001\_A5F0C900# vpn trace dump all

```
Info 7701.12 seconds Command loop started from 172.18.124.99
 on PTY1
 Notice 7723.36 seconds New IKE connection: [181.44.17.149]:1041:csntuser
 Debug 7723.38 seconds Sending RADIUS CHAP challenge to
    csntuser at 181.44.17.149
 Debug 7729.0 seconds Received RADIUS challenge resp. from
     csntuser at 181.44.17.149, contacting server
 Notice 7729.24 seconds VPN 0 opened for csntuser from 181.44.17.149.
 Debug 7729.26 seconds Client's local broadcast address = 181.44.17.255
 Notice 7729.29 seconds User assigned IP address 172.18.124.242
• vpn-scan
```

```
 6 seconds -- stepmngr trace enabled --
    new script: ISAKMP primary responder script for <no id> (start)
manage @ 91 seconds :: [181.44.17.149]:1042 (start)
          91 seconds doing irpri_new_conn, (0 @ 0)
          91 seconds doing irpri_pkt_1_recd, (0 @ 0)
    new script: ISAKMP Resp Aggr Shared Secret script for
       [181.44.17.149]:1042 (start)
         91 seconds doing irsass process pkt 1, (0 @ 0)
          91 seconds doing irsass_build_rad_pkt, (0 @ 0)
          91 seconds doing irsass_send_rad_pkt, (0 @ 0)
manage @ 91 seconds :: [181.44.17.149]:1042 (done)
manage @ 93 seconds :: [181.44.17.149]:1042:csntuser (start)
          93 seconds doing irsass_radius_wait, (0 @ 0)
          93 seconds doing irsass_send_rad_pkt, (0 @ 0)
manage @ 93 seconds :: [181.44.17.149]:1042:csntuser (done)
manage @ 95 seconds :: [181.44.17.149]:1042:csntuser (start)
          95 seconds doing irsass_radius_wait, (0 @ 0)
          95 seconds doing irsass_send_rad_pkt, (0 @ 0)
manage @ 95 seconds :: [181.44.17.149]:1042:csntuser (done)
manage @ 95 seconds :: [181.44.17.149]:1042:csntuser (start)
          95 seconds doing irsass_radius_wait, (0 @ 0)
manage @ 95 seconds :: [181.44.17.149]:1042:csntuser (done)
manage @ 95 seconds :: [181.44.17.149]:1042:csntuser (start)
          95 seconds doing irsass_rad_serv_wait, (0 @ 0)
          95 seconds doing irsass_build_pkt_2, (0 @ 0)
          96 seconds doing irsass_send_pkt_2, (0 @ 0)
manage @ 96 seconds :: [181.44.17.149]:1042:csntuser (done)
manage @ 96 seconds :: [181.44.17.149]:1042:csntuser (start)
          96 seconds doing irsass_check_timeout, (0 @ 0)
         96 seconds doing irsass check hash, (0 @ 0)
          96 seconds doing irsass_last_op, (0 @ 0)
    end script: ISAKMP Resp Aggr Shared Secret script for
       [181.44.17.149]:1042:csntuser, (0 @ 0)
    next script: ISAKMP primary responder script for
       [181.44.17.149]:1042:csntuser, (0 @ 0)
          96 seconds doing irpri_phase1_done, (0 @ 0)
         96 seconds doing irpri phase1 done, (0 @ 0)
          96 seconds doing irpri_start_phase2, (0 @ 0)
    new script: phase 2 initiator for [181.44.17.149]:1042:csntuser (start)
          96 seconds doing iph2_init, (0 @ 0)
          96 seconds doing iph2_build_pkt_1, (0 @ 0)
          96 seconds doing iph2_send_pkt_1, (0 @ 0)
manage @ 96 seconds :: [181.44.17.149]:1042:csntuser (done)
manage @ 96 seconds :: [181.44.17.149]:1042:csntuser (start)
          96 seconds doing iph2_pkt_2_wait, (0 @ 0)
          96 seconds doing ihp2_process_pkt_2, (0 @ 0)
          96 seconds doing iph2_build_pkt_3, (0 @ 0)
          96 seconds doing iph2_config_SAs, (0 @ 0)
          96 seconds doing iph2_send_pkt_3, (0 @ 0)
          96 seconds doing iph2_last_op, (0 @ 0)
    end script: phase 2 initiator for [181.44.17.149]:1042:csntuser, (0 @ 0)
    next script: ISAKMP primary responder script for
       [181.44.17.149]:1042:csntuser, (0 @ 0)
          96 seconds doing irpri_open_tunnel, (0 @ 0)
          96 seconds doing irpri_start_i_maint, (0 @ 0)
    new script: initiator maintenance for [181.44.17.149]:1042:csntuser (start)
          96 seconds doing imnt_init, (0 @ 0)
manage @ 96 seconds :: [181.44.17.149]:1042:csntuser (done)
<vpn trace dump done, 55 records scanned>
```
### <span id="page-8-0"></span>Problemen oplossen

Het volgende zijn mogelijke fouten u kunt tegenkomen.

#### <span id="page-9-0"></span>Cisco Secure NT Server is onbereikbaar

#### VPN 5000 debug

Notice 359.36 seconds New IKE connection: [181.44.17.149]:1044:csntuser Debug 359.38 seconds Sending RADIUS CHAP challenge to csntuser at 181.44.17.149 Debug 363.18 seconds Received RADIUS challenge resp. From csntuser at 181.44.17.149, contacting server Notice 423.54 seconds <no ifp> (csntuser) reset: RADIUS server never responded. Wat de gebruiker ziet:

VPN Server Error (14) User Access Denied

<span id="page-9-1"></span>**Verificatiefouten** 

De gebruikersnaam of het wachtwoord op Cisco Secure NT is slecht.

#### VPN 5000 debug

Notice 506.42 seconds New IKE connection: [181.44.17.149]:1045:csntuser Debug 506.44 seconds Sending RADIUS CHAP challenge to csntuser at 181.44.17.149 Debug 511.24 seconds Received RADIUS challenge resp. From csntuser at 181.44.17.149, contacting server Debug 511.28 seconds Auth request for csntuser rejected by RADIUS server Notice 511.31 seconds <no ifp> (csntuser) reset due to RADIUS authentication failure.

Wat de gebruiker ziet:

VPN Server Error (14) User Access Denied Cisco Secure:

Ga naar Rapporten en Activiteit, en het mislukte poging logboek toont de mislukking.

#### <span id="page-9-2"></span>VPN Group Wachtwoord dat door gebruiker is ingevoerd, is niet akkoord met VPNwachtwoord

#### VPN 5000 debug

Notice 545.0 seconds New IKE connection: [181.44.17.149]:1046:csntuser Debug 545.6 seconds Sending RADIUS CHAP challenge to csntuser at 181.44.17.149 Debug 550.6 seconds Received RADIUS challenge resp. From csntuser at 181.44.17.149, contacting server Wat de gebruiker ziet:

IKE ERROR: Authentication Failed. Cisco Secure:

Ga naar Rapporten en Activiteit, en het mislukte poging logboek toont de mislukking niet.

<span id="page-10-0"></span>De groepsnaam die door de RADIUS-server is verstuurd, bestaat niet op VPN 5000

#### VPN 5000 debug

Notice 656.18 seconds New IKE connection: [181.44.17.149]:1047:csntuser Debug 656.24 seconds Sending RADIUS CHAP challenge to csntuser at 181.44.17.149 Debug 660.12 seconds Received RADIUS challenge resp. From csntuser at 181.44.17.149, contacting server Warnin 660.16 seconds User, "csntuser", has an invalid VPN Group config, "junkgroup" Notice 660.20 seconds (csntuser) reset: connection script finished. Notice 660.23 seconds -- reason: S\_NO\_POLICY (220@772) Wat de gebruiker ziet:

VPN Server Error (6): Bad user configuration on IntraPort server. Cisco Secure:

Ga naar Rapporten en Activiteit, en het mislukte poging logbestand toont de mislukking niet.

## <span id="page-10-1"></span>Gerelateerde informatie

- [Cisco Secure ACS voor Windows-ondersteuningspagina](//www.cisco.com/en/US/products/sw/secursw/ps2086/tsd_products_support_series_home.html?referring_site=bodynav)
- [Cisco VPN 5000 Series Concentrators end-of-sale aankondiging](//www.cisco.com/en/US/prod/collateral/vpndevc/ps5743/ps5749/ps2301/prod_eol_notice09186a008032d3bc.html?referring_site=bodynav)
- [Ondersteuning van Cisco VPN 5000 Concentrator-pagina](//www.cisco.com/en/US/products/hw/vpndevc/ps2301/tsd_products_support_eol_series_home.html?referring_site=bodynav)
- [Cisco VPN 5000 clientondersteuningspagina](//www.cisco.com/en/US/products/hw/vpndevc/ps2301/tsd_products_support_eol_series_home.html?referring_site=bodynav)
- [Ondersteuning van IPsec](//www.cisco.com/en/US/tech/tk583/tk372/tsd_technology_support_protocol_home.html?referring_site=bodynav)
- [RADIUS-ondersteuningspagina](//www.cisco.com/en/US/tech/tk583/tk547/tsd_technology_support_sub-protocol_home.html?referring_site=bodynav)
- [Verzoeken om opmerkingen \(RFC's\)](http://www.ietf.org/rfc.html?referring_site=bodynav)
- [Technische ondersteuning en documentatie Cisco Systems](//www.cisco.com/cisco/web/support/index.html?referring_site=bodynav)